**C VoIP Softphone WPF GUI Free Download [Updated]**

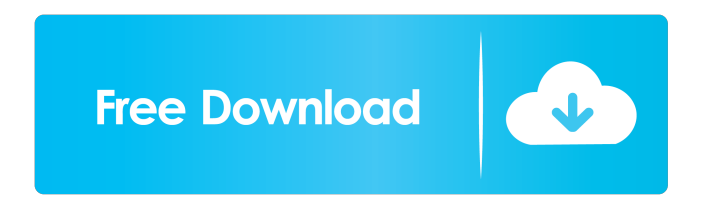

## **C VoIP Softphone WPF GUI Crack Torrent (Activation Code)**

**C VoIP Softphone WPF GUI Crack + Free**

77a5ca646e

## **C VoIP Softphone WPF GUI Crack Product Key Full Free**

## **What's New In?**

All examples are provided in Source Code for development, debug and release. Please read README.txt file for instructions on how to run and test the program. There is a small tutorial that can be found at this address. Source Code: The Softphone project source code is located at C:\SoftPhone\SDK. Open a new Visual Studio project and select Softphone project template. After creating the solution navigate to the packages explorer and search for ozeki.sdk.softphone and copy the contents of the project. Solution Explorer: Solution Explorer is the main window of the program. It has 3 main sections, a treeview with device management, a softphone section with controls for input and output, and a status section. Resources: By default, this program includes a.Net SIP Client and a SIP Server. Both are generated from the same.csproj files that have been uploaded to the SDK in the packages folder. You may optionally delete the.Net SIP Client and SIP Server to make room for a new client and server you have created. To Run: The easiest way to run the project is to use the SIP Server instead of creating a new one. This allows you to test the calls and other features that are built into the SDK without taking up resources. In a real deployment, a SIP Server will run on a router or firewall and only accept calls initiated from other trusted SIP devices. The

problem is that in the process of using the SIP Server, any calls that are made will appear on your phone and vice versa. However, there are still other ways to run the program. For example, you can use the.Net SIP Client to make calls directly from your computer. To run the.Net SIP Client, open the Program.cs file and place a breakpoint on the Main function. To run the SIP Server, open the WebHost.cs file and create a new instance of the SIPServer class. To run the SoftPhone, open MainWindow.xaml and set the Presenter to a valid Ozeki SIP Client. If you have not set the Ozeki SIP Client before, it will be generated automatically for you. Code Analyzer: In addition to the conventional way of running the SIP Server, it is recommended that you also run the program with the code analyzer. The program does not depend on the SIP Server. If the SIP Server is not running, the code analyzer should still run. If the SIP Server is running, however, the code analyzer may not be able to run correctly. If you are using a browser, the softphone may not function. Instead, you must change the setting in Internet Explorer and make it so that JavaScript is enabled. Sc

## **System Requirements:**

Preferred Systems: Minimum: Mac OS X 10.8 or higher Intel (CPU) Core i5-2500K or i7-3770 @ 3.40 GHz or higher NVIDIA GeForce GTX 570 or higher Microsoft Windows 7 or higher 1 GB of RAM Recommended: Mac OS X 10.9 or higher Intel (CPU) Core i7-4790K @ 3.60 GHz or higher NVIDIA GeForce GTX 1080 or higher Microsoft Windows 10 64-bit

<https://portal.neherbaria.org/portal/checklists/checklist.php?clid=10823>

[https://www.xn--gber-0ra.com/upload/files/2022/06/9tXOmjFINOLNcJZ3ThGF\\_06\\_539837eeb12d62](https://www.xn--gber-0ra.com/upload/files/2022/06/9tXOmjFINOLNcJZ3ThGF_06_539837eeb12d6258c6eaeae843e36a50_file.pdf) [58c6eaeae843e36a50\\_file.pdf](https://www.xn--gber-0ra.com/upload/files/2022/06/9tXOmjFINOLNcJZ3ThGF_06_539837eeb12d6258c6eaeae843e36a50_file.pdf)

[https://www.afrogoatinc.com/upload/files/2022/06/NR8TvWwTbyiVoaFjo9db\\_06\\_539837eeb12d6258](https://www.afrogoatinc.com/upload/files/2022/06/NR8TvWwTbyiVoaFjo9db_06_539837eeb12d6258c6eaeae843e36a50_file.pdf) [c6eaeae843e36a50\\_file.pdf](https://www.afrogoatinc.com/upload/files/2022/06/NR8TvWwTbyiVoaFjo9db_06_539837eeb12d6258c6eaeae843e36a50_file.pdf)

<https://ayurmegha.com/wp-content/uploads/2022/06/PushToTalk.pdf>

[https://www.darussalamchat.com/upload/files/2022/06/XblV72gkdQsOB4eB22U8\\_06\\_95878d3633c7c](https://www.darussalamchat.com/upload/files/2022/06/XblV72gkdQsOB4eB22U8_06_95878d3633c7c08d3046db3a2c5dbd3a_file.pdf) [08d3046db3a2c5dbd3a\\_file.pdf](https://www.darussalamchat.com/upload/files/2022/06/XblV72gkdQsOB4eB22U8_06_95878d3633c7c08d3046db3a2c5dbd3a_file.pdf)

<https://gestionempresaerp.com/wp-content/uploads/2022/06/offiann.pdf>

<https://guarded-river-83684.herokuapp.com/hamechar.pdf>

[https://bunkerbook.de/upload/files/2022/06/CXFArFIE9YpZepDmpM7X\\_06\\_539837eeb12d6258c6ea](https://bunkerbook.de/upload/files/2022/06/CXFArFIE9YpZepDmpM7X_06_539837eeb12d6258c6eaeae843e36a50_file.pdf) [eae843e36a50\\_file.pdf](https://bunkerbook.de/upload/files/2022/06/CXFArFIE9YpZepDmpM7X_06_539837eeb12d6258c6eaeae843e36a50_file.pdf)

<https://ravetaiwan.com/wp-content/uploads/2022/06/zigsuc.pdf>

[https://redmoonstar.com/wp-content/uploads/2022/06/Easy\\_Uninstaller.pdf](https://redmoonstar.com/wp-content/uploads/2022/06/Easy_Uninstaller.pdf)